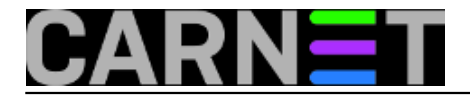

## **Što imamo instalirano na računalu?**

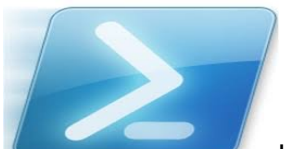

Ukoliko netko od vas zatraži podatak o instaliranoj programskoj opremi (*software*) na vašem računalu, vjerojatno bi većina pohitala i potražila aplikaciju koja to može učiniti skeniranjem računala. Većina ne zna da se to može vrlo jednostavno učiniti koristeći Windows PowerShell.

Otvorimo PowerShell te ukucajmo slijedeću naredbu:

## **Get-WmiObject -Class Win32\_Product | Select-Object -Property Name**

Dobijemo kompletan ispis instaliranog softwarea.

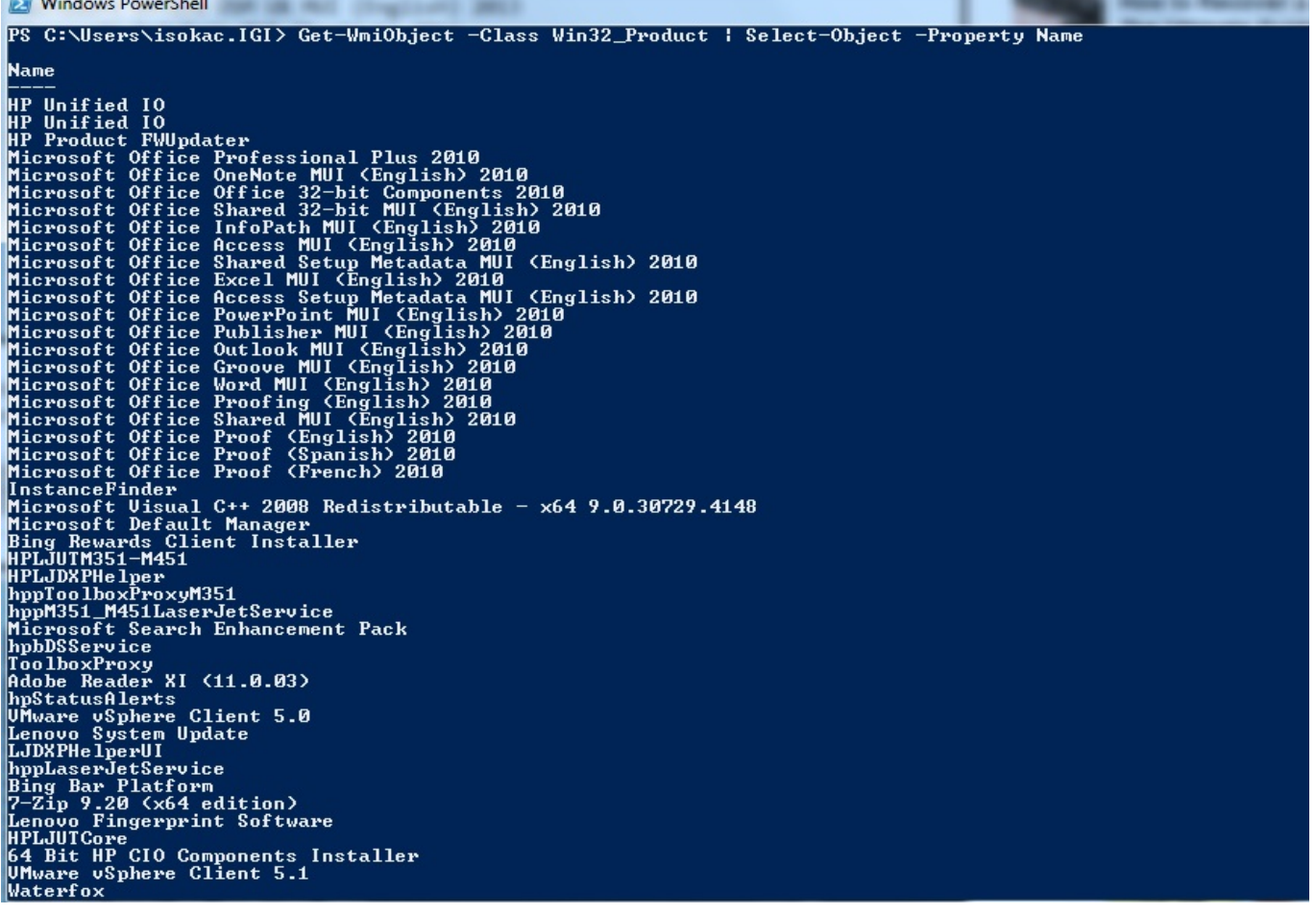

Vjerovatno želimo listu prebaciti u neku tekstualnu datoteku. To možemo dobiti koristeći ovu naredbu.

```
Get-WmiObject -Class Win32_Product | Select-
Object -Property Name > C:\Software\instalirano.txt
```
Instalirano.txt označava datoteku u koju će se ispisati sav instaliran software, također možete prilagoditi putanju prema vlastitim željama.

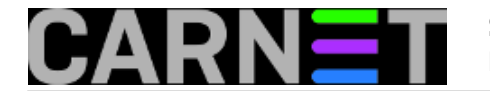

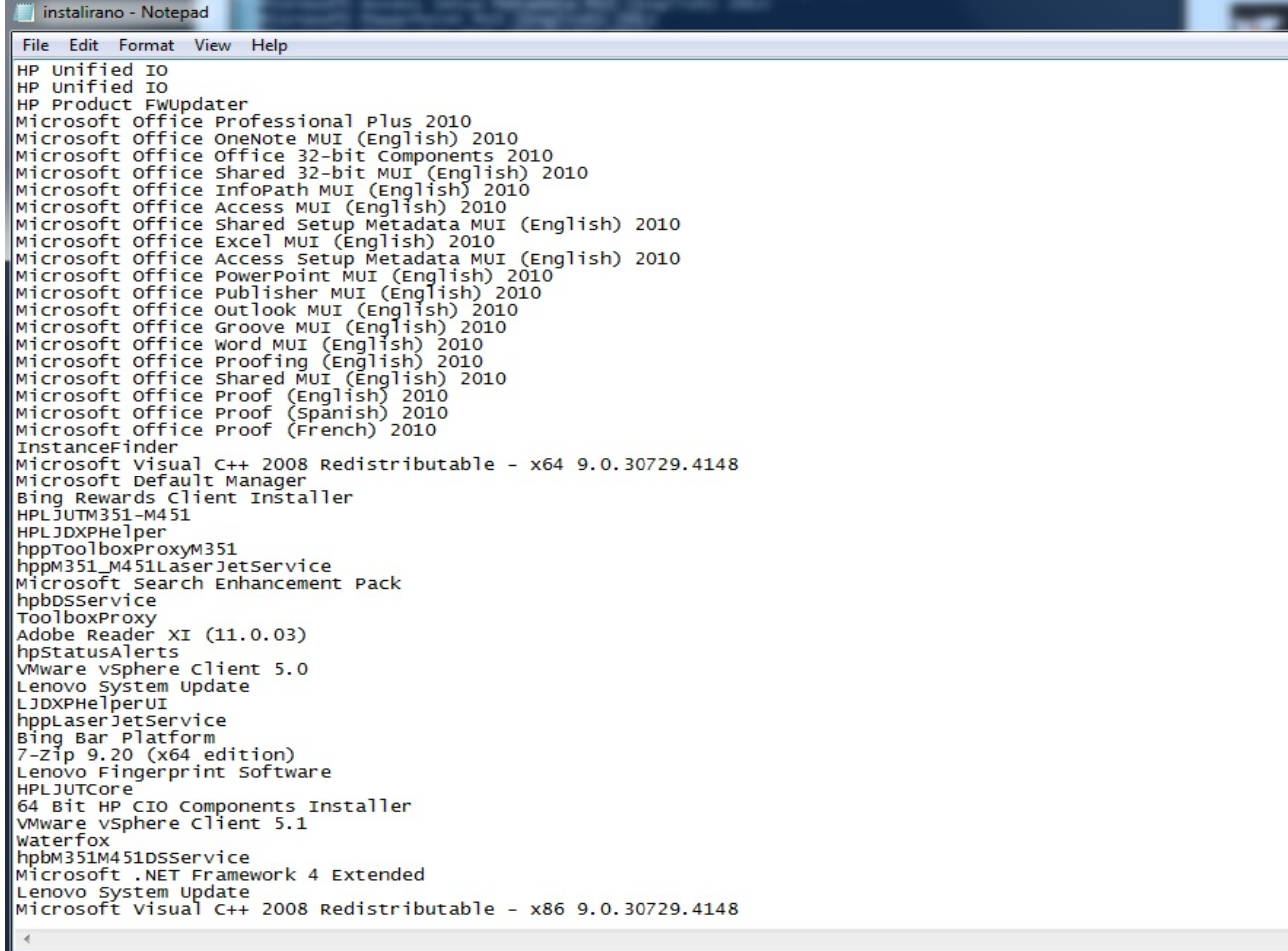

Ova jednostavna naredba od jednog retka se je pokazala vrlo korisnom i praktičnom, te u minimalnom vremenu rješava zadani problem.

```
sri, 2013-08-28 09:27 - Ivan SokačKuharice: Windows [1]
Kategorije: Software [2]
Vote: 5
```
Vaša ocjena: Nema Average: 5 (1 vote)

**Source URL:** https://sysportal.carnet.hr/node/1314

## **Links**

- [1] https://sysportal.carnet.hr/taxonomy/term/18
- [2] https://sysportal.carnet.hr/taxonomy/term/25